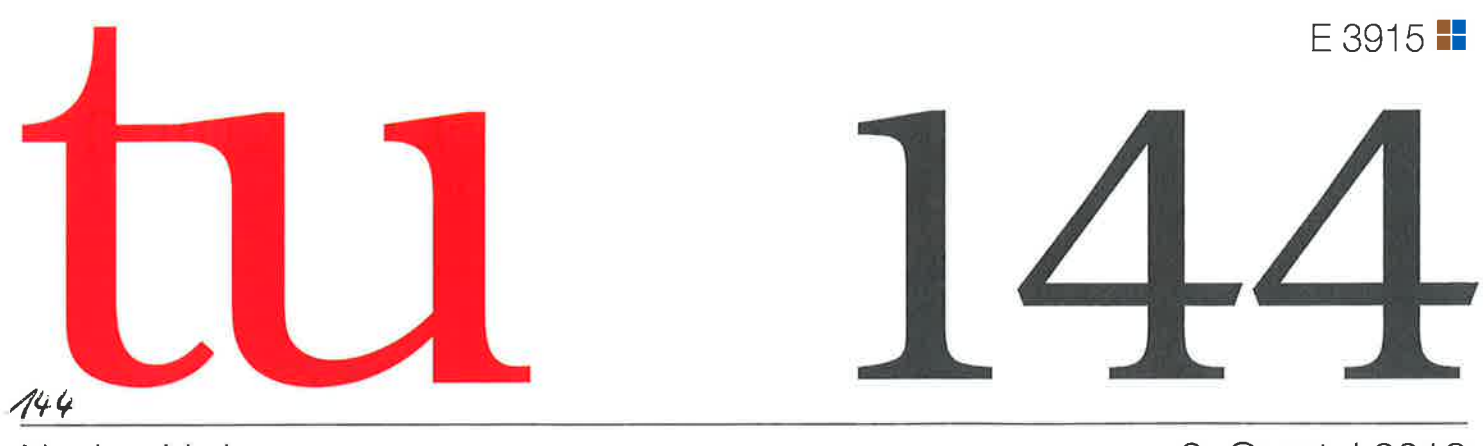

Neckar-Verlag

2. Quartal 2012

# ZEITSCHRIFT FÜR TECHNIK IM UNTERRICHT

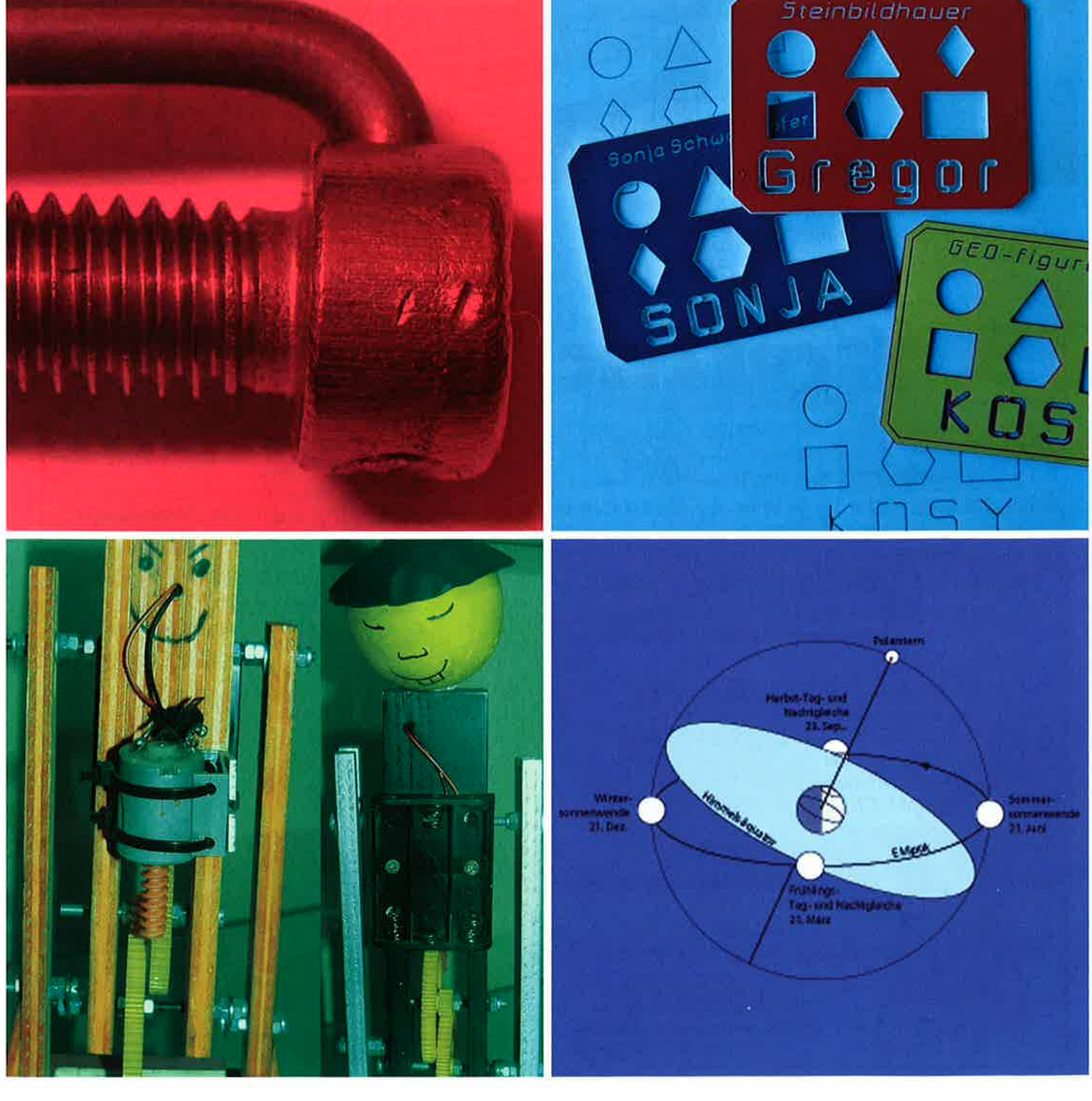

ISSN 0342-6254

## Schablonen und Lehren herstellen

Von Wilhelm Dold

Schablonen sind Hilfsmittel, um Muster, Ornamente, Symbole, geometrische Figuren oder Buchstaben in gleichgestalteten Formen herzustellen. Diese werden in lndustrie und Handwerk, im technischen Zeichnen, in der Mathematik und ebenso in der Kunst verwendet. Sie erleichtern und vereinfachen das Zeichnen wiederkehrender Konturen und dienen auch dazu, Flächen in gleicher Art gestalten zu können. Sie sind notwendig, da im manuellen Tun keine andere Möglichkeit besteht, gleiche Merkmale zu kopieren. Zuweilen werden Schablonen auch benutzt, um bei Auswahltests die Fragebögen rationell auswerten zu können.

Die Lehre ist ein Hilfsmittel, das für vorher festgelegte Maße und Formen eine Länge, Abstände oder Winkel vorbestimmt. Lehren kommen in der Messtechnik, Produktion und Montage zum Einsatz. Lehren wurden geschaffen, um das einfache Überprüfen von Maßen zu ermöglichen oder zum Anreißen wiederkehrender Bearbeitungsmaße. lhre Anwendung birgt weniger Fehlerquellen, als das Maß ständig neu festzulegen. Mit Lehren kann nicht, wie oft vermutet, gemessen werden, denn das Prüfen mit einer Lehre ergibt keinen Zahlenwert.

Schablonen und Lehren können aus verschiedenen Materialien bestehen wie Holz, Blechen, Kunststoff, Papier oder Pappe. Sie sind entsprechend ihrem Verwendungszweck auf nachhaltigen Einsatz oder zur kurzzeitigen Nutzung gedacht.

Der Begriff ,,Schablone" wird auch als Synonym verwendet für Schema, Regel oder auch Klischee. Wenn man

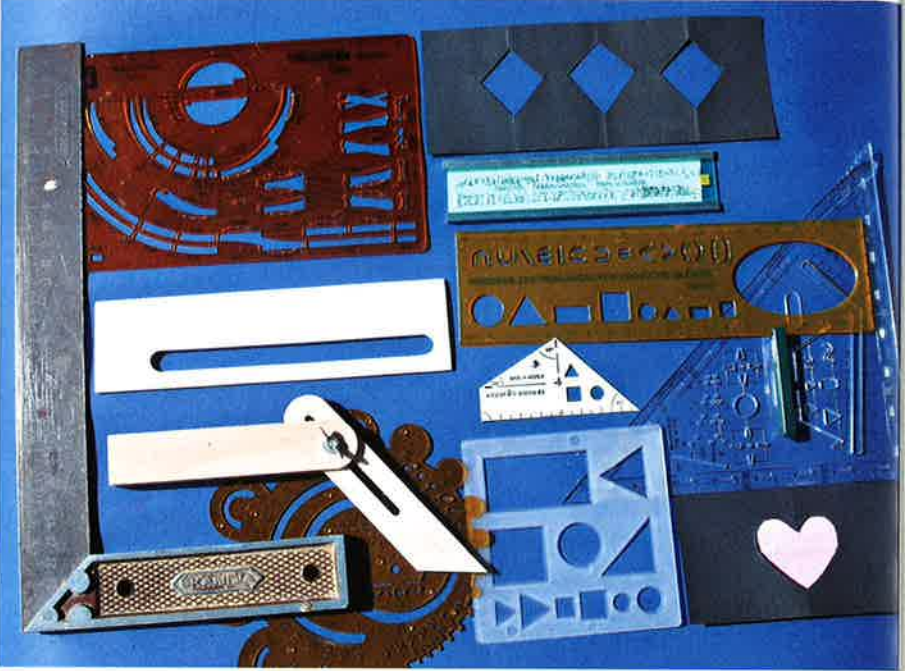

Gleiches tut oder man sich gleichartig verhält, so tut man dies nach einer Schablone...

Durch den Einsatz von Computern einerseits, von CNC-Maschinen andererseits hat die Nutzung von Schablonen und Lehren in verschiedenen Bereichen nicht mehr die große Bedeutung und ist auch nicht mehr notwendig. Die Kombination CAD-CAM ermöglicht eine große Wiederholgenauigkeit und eine hohe Präzision - mehr ist nicht zu erreichen. Die Anpassung an neue Formen und andere Maße ist ohne großen Aufwand in kurzer Zeit möglich.

### Schablonen und Lehren selbst gestalten und herstellen

#### Sachliche Voraussetzung

Diese Tatsache soll aber nun genutzt werden, um im Technikunterricht Schablonen und Lehren für verschiedene Zwecke mit dem Computer und dem Koordinatentisch für die dauerhafte eigene Nutzung der Schülerinnen und Schüler herzustellen. Des Weiteren sind Zwecke für den (Technik-) Unterricht selbst denkbar.

Das am häufigsten genutzte Hilfsmittel in der Hand der Schüler ist das ,,Geo-Dreieck". Mit zwei festen Winkeln (90° / 45°) und einem Winkelmesser bzw. die Anlegemöglichkeit beliebiger Win könnte man dieses Zeichenwerkzeu auch als "Lehre" im weitesten Sinne bezeichnen.

Warum sollte man nicht das Geodrei eck zu einem "Geo-Viereck" weiterentwickeln? Mathematische Genauigkeit, Originalität und individuelle Kreativität kommen hier zusammen. Lineale m besonderem Maßstab (1:50, 1:2, u.a.) ersparen beim technischen Zeichnen das Umrechnen. Bohrerund Schraubenlehren lassen eine schnelle Kontrolle der Durchmesser zu. Beschriftungen können mit Schriftschablonen gleichartig und akku gestaltet werden. Kurvenschablonen wie Parabeln und Sinuskurven werden in der Mathematik benötigt. Symbolschablonen z. B. mit Umrissen von Fahrzeugen und Verkehrszeichen erleichtern gleichartige Darstellungen in der Verkehrserziehung. Das sind einige Beispiele, die die Phantasie anregen und die Vielfalt der Möglichkeiten aufzeigen sollen ...

Das Steuerprogramm nccad und der KOSY sind an vielen Schulen im Einsatz. Dieses Medium gilt es zu nutzen, Schülerinnen und Schülern ist die Gelegenheit zu geben, damit umzugehen, möglichst viel Übungsmaterial im zeichnerischen Bereich wie in der technischen und praktischen Umsetzung ist anzubieten. CAD und CAM sind Planungs- und Herstellungswei-

sen der modernen Technik. Sie verbinden die zeichnerischen Möglichkeiten und Voraussetzungen mit der Wiederholgenauigkeit und Präzision der Maschine.

Die Aufgabenstellung muss jedoch zu einer methodisch und didaktisch sinnvollen und rationellen Einheit zusammengeführt werden. Einige Vorüberlegungen waren notwendig, um dies zu erreichen. Dadurch ist das umfangreiche und reizvolle Thema überschaubar beschrieben und dennoch individuell zu bearbeiten.

Ein wesentlicher Beitrag, um die gestellte Aufgabe so rationell wie möglich im Unterricht durchzuführen, besteht in der ldee, dass nur ein Werkzeug genutzt werden muss, um sowohl zu gravieren als auch das Material zu fräsen. Ein Umspannen verschiedener Fräser bzw. Stichel entfällt. Um drei verschiedene Technologien (Frästiefen!) mit nur einem Werkzeug nutzen zu können, ist ein Trick anzuwenden, der für den Unterrichtsablauf aber entscheidende Vorteile bringt: Ein 30"-Stichel erfüllt alle Anforderungen sowohl zum Gravieren der Beschriftung wie auch zum Ausfräsen der lnnenkonturen wie auch der Außenform. Die Kanten der durchgefrästen Teile werden dadurch zwar um 15" abgeschrägt, das hat aber keine nachteilige Auswirkung. Wichtig ist, dass der Stichel scharf genug ist. Zum Gravieren wird eine Frästiefe von 0.25 mm verwendet, das Ausfräsen in Materialstärke +1/10 mm macht 1.6mm mit einer zweiten Zustellung von 0.8mm notwendig. Wird eine Nutbreite von etwa 1 mm zum Führen eines Stifts (2.8. Schriftart,,Schablon") benötigt, braucht man eine Gesamtfrästiefe von 2.5 mm.

Ein nicht zu unterschätzender Vorteil der Nutzung eines Stichels kommt hinzu: lm Gegensatz zu Fräsern mit kleineren Durchmessern (+/- 1 mm) brechen die Stichel nicht so leicht ab. Sie vertragen einen stärkeren Einsatz.

Bemerkung an Rande:Wenn dennoch die Spitze eines Stichels abbricht, kann dieser weiterverwendet werden. Für Beschriftungen, für Namensschilder usw. ist dieser allemal noch gut brauchbar. Die Schriftbreite entspricht dann der Breite der abgebrochenen Spitze.

- zweischichtiger Kunststoff NullpunK-Ebene Graviertiefe Durchfràsen Nutfräsen  $Z=0$  $z = 0.25$  mm  $Z = 1.6$  mm  $Z = 2.5$  mm  $TZ = 0.8$  mm  $TZ = 0.9$  mm - Spenpletle  $M$  4:1 (ca)  $\mathcal{D}$ 

Nutzt man die drei verschiedenen Frästiefen wie beschrieben, so wird auch in die Unterlage gefräst. Deshalb verwendet man praktischerweise eine Spanplatte als Trägermaterial. Es stört nicht, wenn diese Unterlage angefräst und damit beschädigt wird. Diese Platten müssen als Verbrauchsmaterial angesehen werden. Mehrere Platten werden zur Verfügung gestellt. Die Schülerinnen und Schüler kleben unabhängig von der Maschine ihre Kunststoffplatten dann mit doppelseitigem Klebeband (fast) vollflächig auf. Die Platte wird mit einem (besser zwei) Exzenterspanner auf den Y-Tisch fixiert. So liegt das Material vibrationsfrei auf der Unterlage auf und lässt sich gut bearbeiten. Nach dem Fräsvorgang wird die Platte ausgespannt. Das Entfernen der Klebestreifen erfordert etwas Zeit. Da jedoch bereits der nächste Schüler seine Platte eingespannt hat und der nächste Fräsvorgang läuft, verliert man keine Maschinenzeit. Das ist ein wichtiger Aspekt zum rationellen Ablauf der verschiedenen Schülerarbeiten. Die Trägerplatte sollte jeweils die gleiche Stärke haben, so dass die Nullpunkteinstellung in der Z-Ebene nicht ständig neu angepasst werden muss. Auch das ist ein Beitrag zum zügigen Fortgang der Fräsarbeiten.

Als Schablonen- und Lehrenmaterial eignet sich zweischichtiges Graviermaterial. So sind Beschriftungen und Hilfslinien auf der Oberfläche möglich und auch Namen können individuell eingraviert werden. Gravoply 2 hat eine 1,5 mm starke Trägerschicht, was der

Schablone / Lehre eine ausreichende Stabilität verleiht, und eine sehr dünne Farbschicht (Frästiefe ab 0,1 mm), so dass sehr feine Gravuren an der Oberfläche möglich sind. Durch die Vielfalt der Farben können eigene Vorlieben verfolgt werden.

#### **Motivation**

Das Thema "Schablonen" und "Lehren" ist vielseitig. Diese Tatsache ist zunächst in den Mittelpunkt zu rücken: Begriffserklärung, Einsatz dieser Hilfsmittel allgemein, Nutzen und Vorteile, Einsatzbereiche, Materialien, Eigenerfahrungen der Schülerinnen und Schüler. Originale als Anschauungs- und Einstiegsmedien sind von Vorteil ...

Der Übergang zu einer eigenen Gestaltung und Herstellung sollte mit dem Original einer einfachen selbst gefrästen Schablone erfolgen. Vorschlag: Eine Schablone mit geometrischen Figuren, wie in der unteren Abbildung gezeigt. Damit ist die Frage, welches Material sich anbietet, bereits beantwortet. Drei verschiedene Technologien werden angewendet: Durch Gravieren der Oberfläche wird eine Schrift gefräst, durch das Durchfräsen der gesamten Materialstärke werden die inneren Formen einerseits und der Umriss der Schablone hergestellt. Mit der Schriftart ,,Schablon" wird zudem eine Schriftschablone integriert.

Der Fachlehrer kann mit dieser zuvor hergestellten Schablone zudem die ersten Eigenerfahrungen machen,

was wichtig ist, um den Schülern einen Schritt voraus zu sein!

Die Plattengröße sollte um etwa 3 mm in X- und Y-Richtung größer gewählt werden, damit das gewünschte Original ausgefräst werden kann, so dass rundum die leichte Fase durch den Stichel sichtbar wird.

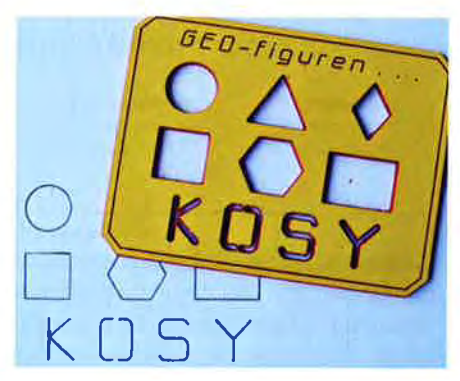

Anhand dieses Beispiels kann die Vorgehensweise gemeinsam mit den Schülern erarbeitet werden: Fräser- / Sticheleinsatz, Frästiefen, Vorschub, geeignetes Material, Befestigung des Kunststoffmaterials, Nullpunkt.

Damit ist für alle eine einheitliche Einsteigeraufgabe festgelegt:

- 1. Eine bestimmte Größe wird vorgegeben.
- 2. Eine Schrift wird individuell vom Schüler entschieden.
- 3. Sechs geometrische Formen werden gefordert.
- 4. Eine Schablonenschrift wird integriert.

Das ist der erste Schritt, um die ersten Erfahrungen zu machen. lst diese (vorgegebene) Aufgabe in einer ersten Unterrichtseinheit mit Erfolg zu Ende gebracht, werden weiter selbst ausgesuchte und selbst gestaltete Beispiele in Angriff genommen ...

Eine Voraussetzung ist allerdings, dass dieses Thema nicht als Einsteigeraufgabe in der Nutzung der Software nccad und des Koordinatentisches KO-SY dienen kann. Eine grundlegende Erfahrung der Schülerinnen und Schüler mit diesen Medien sollte vorhanden sein.

Mit der eigenen Entwicklung und der Umsetzung der Schablone / Lehren bekommen die Schülerinnen und Schüler Einblick in moderne Gestaltungs- und Herstellungsmethoden. Das macht

das Thema interessant und hat damit großen Aufforderungscharakter. Die Auswahl an Möglichkeiten ist groß, so dass individuelle Wünsche erfüllt werden können und das sowohl in der Art wie auch in der Gestaltung und Beschriftung.

Die Auswahl dervorgestellten Beispiele (Geoviereck, Maßstabslineale, Schrauben-, Sinus-, Parabel- und Verkehrsschablone in diesem bzw. im nächsten Heft von tu) soll Anregung sein für eigene,,Erfindungen", Die vorgestellten Muster sollen individuell weiterentwickelt, ergänzt und vertieft werden. Sie werden jedoch deshalb so ausführlich dargestellt, weil jedes Beispiel Eigenheiten hat, was einer Beschreibung bedarf. Das bezieht sich sowohl auf die zeichnerischen Tricks wie auch auf die technische Ausführung.

Der im Folgenden vorgestellte Weg stellt eine bewährte und praktikable Methode dar, das gewünschte Ziel zu erreichen. Es liegen viele Stunden des Ausprobierens und damit der Erfahrung zu Grunde. Das Vorgehen ist systematisch aufgebaut, was das Verstehen erleichtert. Wenn die Grundsätze beachtet werden, kommt man schnell zum gewünschten Ergebnis. Dieser Beitrag soll Mut machen, offen und kreativ an die Sache heranzugehen.

#### Gemeinsame **Einsteigeraufgabe**

Um die grundlegende Vorgehensweise allen Schülern gemeinsam nahezubringen, wird zunächst eine (fast) einheitliche Schablone erarbeitet: geometrische Figuren mit Beschriftung und einer Schablonenschrift. Hierbei werden alle Schritte der Vorbereitung, der Anwendung der Zeichen- und der Editierfunktionen, der Zuordnung der Technologie und die Ausführung mit dem Koordinatentisch erklärt.

lm Folgenden wird tabellarisch die Vorgehensweise dargestellt. Sie stellt das Grundgerippe dar, das auch für alle weiteren Aufgabenstellungen Gültigkeit hat:

#### Vorbereitung

1. Eine,,Start-Datei" wird erstellt mit Nullpunkt (20,20) und der Ausspannposition (0,120). Diese wird

nun unter "Start-vor-zuname. cad" abgespeichert. Sie kann für verschiedene neue Aufgabenstellungen genutzt werden, so dass die Grundeinstellungen nicht mehr neu eingegeben werden müssen.

- 2. Die Größe des zur Verfügung gestellten Plattenmaterials wird mit Layer 9 als Rechteck gezeichnet, Nullpunkt links unten (z. B.  $X = 80$ ,  $y = 60$ ).
- 3. Mit der Festlegung der Materialgröße wird die Datei abgespeichert unter dem neuen Namen (2.8.) geoform-vor-zuname.cad.

#### Zeichnen der geometrischen Figuren

- Einstellungen: Layer 2 (blau, da besserer Kontrast als Layer 1 grün), Liniendicke mittel
- $\qquad \qquad -$ Koordinateneingabe: 1. Punkt mit Maus, 2. Punkt numerisch durch die Tastatur
- Die Position und Reihenfolge: Fi- $\equiv$ guren können individuell festgelegt werden, die Größe der Figuren bewegt sich im 10-mm-Bereich (= Vorschlag!), genaue Position durch Verschieben erst am Ende festlegen

#### Kreis:

- 1. Mittelpunkt festlegen (2.8. 10,40)
- 2. Radius mit Koordinaten eingeben (KR= Koordinaten relativ)

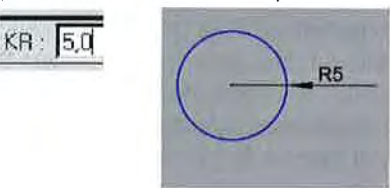

#### Quadrat / Rechteck:

- 1. Erste Ecke festlegen
- 2. zweite Ecke: /

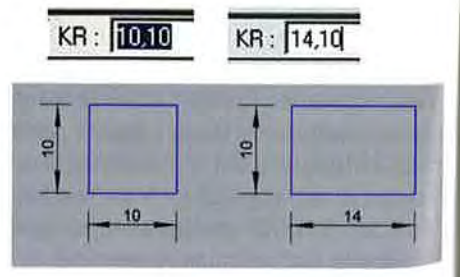

#### Dreieck (gleichseitig)

- 1. Grundseite als Gerade, Länge 12 mm, zeichnen
- 2. An den Endpunkten je eine Gerade anfügen, Endpunkte mit Polarkoordinaten relativ (erster Wert = Winkel, zweiter Wert = Länge) eingeben:

 $PR: 60, 12$  und  $PR: 120, 12$ 120" 't2

- Raute Unterlage schreiben.<br>1. Eine Gerade mit Endnunkt KR: 3.5 1.2 Laver 3. Schriftart S zeichnen
- 2. Diese Gerade wird vertikal mit Kopie gespiegelt Rig
- 3. Diese Kopie wird wiederum horizontal mit Kopie gespiegelt

#### Sechseck

- 1. Gerade, Länge = 8 mm, zeichnen
- 2. Kreisförmig anordnen  $\frac{22}{3}$
- 3. Daten eingeben: Winkel 360", Anzahl 6

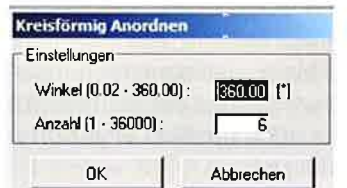

4. Drehpunkt setzen: mittig Gerade, Abstand 5 mm, OK

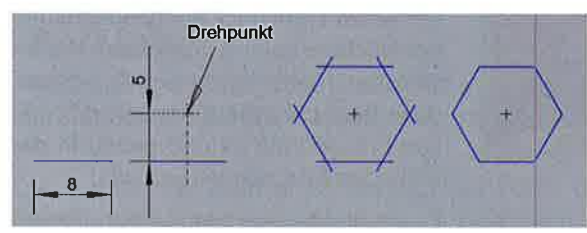

5. Die überstehenden Zeichnungsteile trimmen >#

Die Figuren sind gezeichnet, sie müssen nun so positioniert werden, dass sie ein geordnetes Bild abgeben, aber auch noch Platz lassen für die folgenden Aufgabenstellungen :

#### **Beschriftungen**

Mit einer Schriftschablone sowie mit einem Namen oder einer Bezeichnung wird die Aufgabe vervollständigt:

1.1 Um gleichzeitig eine Schriftschablone herzustellen, mit der man z.B. Werkstücke sauber beschriften kann, wird die Schriftart ,,Schablon" gewählt. Diese wurde explizit dafür geschaffen, um Buchstaben mit lnnenformen (2.8. A, B, D O, P, Q, R) mit einem Steg zu verbinden. Das Material mit einer Stärke von 1.5 mm wird auf eine Tiefe von 2.5 mm durchgefräst. Dadurch kann man mit einem spitzen Bleistift auf eine

#### 1. Eine Gerade mit Endpunkt  $\frac{KR: 3.5}{1.2}$  1.2 Layer 3, Schriftart Schablon:

Umriss

Die,,lnnereien" der Schablone Geometrische Figuren, Schablonenschrift und die Beschriftung werden nach Bedarf neu ausgerichtet und positioniert. Der Umriss wird im Layer 5 als Rechteck gezeichnet. Er muss innerhalb des zur Verfügung gestellten Materials liegen.

Das Rechteck wird anschließend ge-

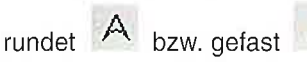

Nach Anklicken der Funktion erscheint eine Maske, die die Größe des Radius bzw. die Länge der Fase verlangt.

Das Rechteck wird am Konstruktionspunkt angeklickt, automatisch wird gerundet oder gefast. Die ursprüngliche

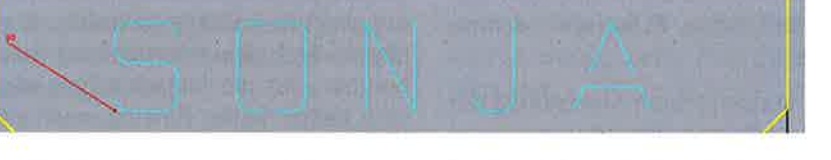

Die Schrift muss eine Höhe von mindestens 10 mm aufweisen. Nur so bleiben die Stege erhalten. (Werden Namenszüge gewählt, die keine lnnenformen benötigen, können auch andere Schriftarten verwendet werden.)

u- u≡<br>2.1 Mit: <sup>rest</sup> r<sup>est</sup> Gravurtext einzeilig / oder mehrzeilig wird eine Beschriftung eingefügt, Eigentlich ist eine mehrzeilige Beschriftung nicht vorgesehen, doch bietet sie den Vorteil, dass die Schrift zentriert positioniert werden kann, wie mit den Hilfslinien gezeigt werden kann.

#### 2.2 Layer 4, beliebige Einlinienschrift

Schriftart, Größe, Textneigung und Laufweite werden individuell und nach den Gegebenheiten gewählt.

Rechteckform bleibt erhalten im Layer  $9$  (= schwarz!):

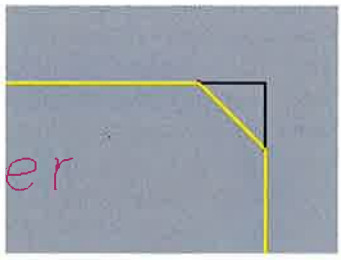

Die gefaste bzw. gerundete Umrissform wird als Symbol behandelt. Soll sie bearbeitet werden (2.B. Stege einfügen), muss zuvor das "Symbol aufgelöst" werden.

Eine letzte Kontrolle wird verlangt, um die Frästeile ausgewogen auf die gesamte Fläche zu positionieren.

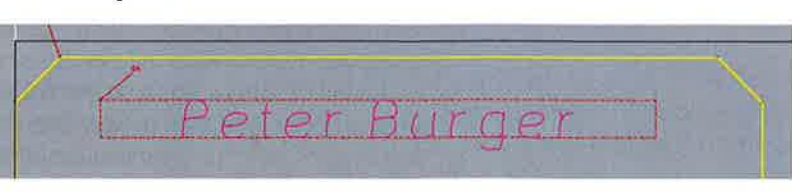

## tu: Unterrichtspraxis

#### Technologieeingaben

Die vier verschiedenen Layer benötigen verschiedene Technologieeingaben, jedoch keinerlei Besonderheiten in Bezug auf Bahnkorrektur usw. Dieser Einstieg ist überschaubar, nachvollziehbar und verständlich!

Nach Anklicken eines Konstruktionspunktes der in verschiedenen Layern gezeichneten Teile müssen lediglich folgende Werte eingetragen werden:

Vorschub: 150 (\*0.1 mm/s)

Layer 2: geometrische Figuren, Frästiefe 1.6 mm, Teilzustellung 0.8 mm

Layer 3: Schriftschablone, Frästiefe 2.5, Teilzustellung 0.9 mm

Layer 4: Gravur, Frästiefe 0.25 mm

Layer 5: Umriss, Frästiefe 1.6 mm,  $0.8$  mm

Mit der konsequenten Anwendung der hier vorgestellten Vorgehensweise ist ein grundlegender Beitrag zu einem umfassenden Umgang mit den Möglichkeiten des CAD-Programms nccad geleistet. Grundlage ist das Verständnis in Bezug auf geometrische Zusammenhänge. Diese müssen besprochen und geklärt werden. (Kreis: Mittelpunkt, Punkt am Kreis / Spiegeln / Kreisförmig anordnen / relative - absolute Koordinaten, Polarkoordinaten usw.) Diese Erkenntnisse sind mathematischer und CAD-spezifischer Natur und die gilt es zu verstehen. Darum fällt dieser Einsteigeraufgabe eine bedeutende Rolle für das Gesamtprojekt zu.

#### **Material fixieren**

Es gibt verschiedenste Möglichkeiten, das Plattenmaterial zu befestigen. Für die Herstellung von Schablonen hat sich das Aufkleben mit doppelseitigem Klebeband auf Spanplatten bestens bewährt. Das vollflächige Verkleben hat den Vorteil, dass das Material beim Fräsen nicht vibriert und somit feine Gravuren und exakte Kanten möglich sind. Vorne links ist der Nullpunkt. Die aufgeklebte Kunststoffplatte steht etwa 1 mm links und vorne über den Rand hinaus!

Es sollten mehrere Platten in gleicher Stärke zur Verfügung stehen,

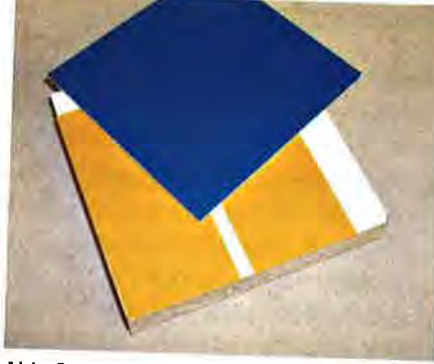

Abb. Spanplatte - Klebeband - Fräsmaterial

so dass das Aufkleben, das Fräsen selber und das Entfernen der gefrästen Schablone unabhängig voneinander erfolgen können. Der Koordinatentisch ist somit fast permanent in Funktion, lediglich zum Ein- und Ausspannen wird ihr Lauf unterbrochen. Da gleiches Material verwendet wird, der Nullpunkt sich immer vorne links auf gleicher Z-Ebene befindet, ist nur einmal die Nullpunkteinstellung vorzunehmen, für die folgende Fräsarbeit sind keine neuen Einstellungen notwendig. Rationelles Arbeiten ist garantiert.

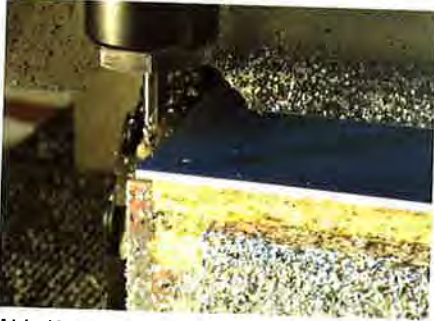

Abb. Nullpunkt anfahren, setzen

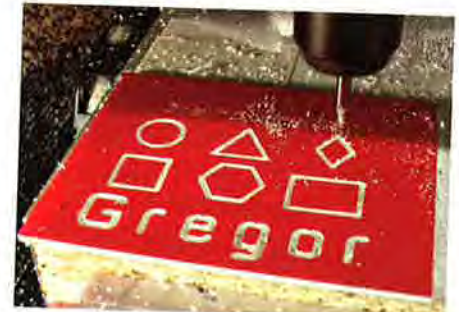

Abb. Fräsvorgang

Wenig bekannt, jedoch sehr nützlich ist das "selektive Nullen". Nach Festlegung des Nullpunktes mit der Tastenkombination Strg + Ende an der linken unteren Ecke fährt man mit der Stichelspitze nach oben und dann in die Mitte des Werkstücks. Dann "tastet" man sich nach unten auf die Oberfläche. Ein Papierstück bewegt man so lange

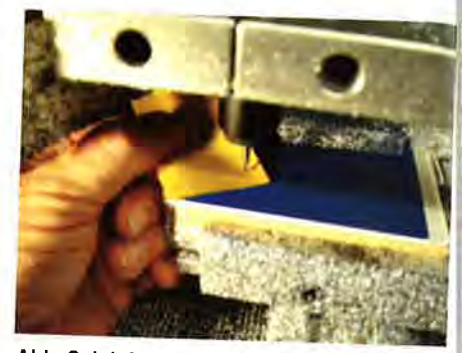

Abb. Selektives Nullen

hin und her, bis die Stichelspitze dieses festhält. Jede Taste ist NOT AUS, d.h. stoppt die Bewegung.

Nun kann mit der Tastenkombination Strg + Z die Z-Ebene exakt auf Null gesetzt werden. Dieses "selektives Nullen" kann auch für die anderen Achsen  $(X/Y)$  entsprechend Strg + X und Strg + Y genutzt werden. Das ist sehr hilfreich, da man bei Nullpunktkorrekturen in einer Achse nicht mehr auf den zuvor eingestellten gesamten Nullpunkt fahren muss.

#### **Ausführen**

Nach der Startkontrolle kann dann die Fräsarbeit beginnen ... Sieht man, dass die Z-Ebene noch nicht ganz genau stimmt, muss möglicherweise nachkorrigiert werden, indem die Z-Ebene noch einmal geändert wird (selektives Nullen). Zuweilen differieren die Materialstärken der Kunststoffplatten um geringe Werte um 1/10 mm, so dass auch deshalb eine Korrektur notwendig ist.

Nach dem ersten Durchlauf (der Stichel befindet sich in der Ausspannposition) wird die Spanplatte mit dem gefrästen Werkstück ausgespannt und der Nächste kommt dran. Beim Wechseln der Platte ist darauf zu achten, dass der Untergrund sauber, d.h. frei von Frässpänen ist und genau in der Ecke des Anschlags fixiert wird.

Durch diese Vorgehensweise wird der Koordinatentisch rationell ausgelastet, was andererseits bedeutet, dass die Unterrichtszeit optimal genutzt wird.

Mit dieser Einsteigeraufgabe werden wesentliche Grundlagen des CAD-Zeichnens wie auch der CAM-Ausführung in einer einheitlichen Vorgehensweise eingeübt. Dennoch ist eine

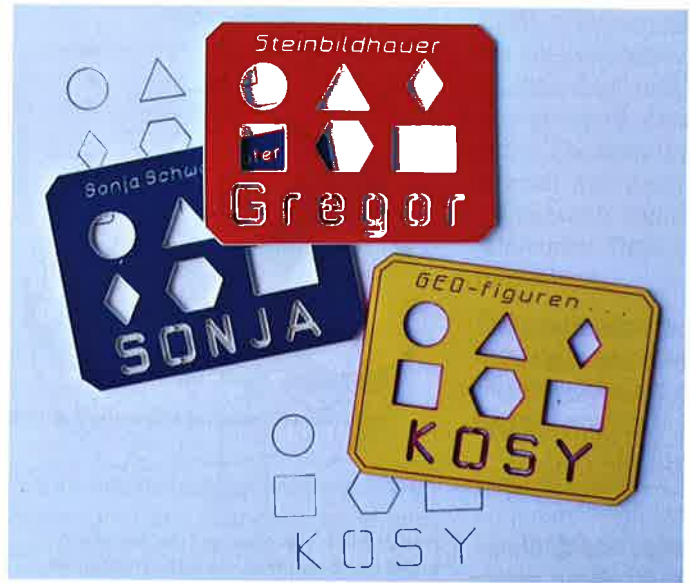

individuelle Gestaltung möglich. Die Größe der Schablone, der Figuren, der Schrift, schließlich auch die Position aller Einzelteile können von den Schülerinnen und Schülern gewählt werden.

Verschiedene Beispiele der Geo-Schablone

Wichtig ist in jedem Fall das Einhalten der vorgeschlagenen Technologiedaten. Diese sollten für alle Schüler an einer gut sichtbaren Tafel notiert sein. Eine Kontrolle durch Simulation sollte durchgeführt werden!

Die Erfahrung, die mit dieser Aufgabe gewonnen wird, wird bei den folgenden Beispielen angewandt. Nur dort, wo für die einzelnen Aufgabenstellungen spezielle Hinweise notwendig sind, werden diese aufgeführt.

Die Fortführung kann verschiedene Schwerpunkte haben:

- Der Lehrer gibt den Auftrag, eine bestimmte Schablone herzustellen
- · Der Lehrer gibt mehrere Möglichkeiten zur Auswahl...
- Der Schüler sucht sich eine neue Schablone eigener Wahl heraus
- Es wird eine einheitliche Materialgröße für bestimmte Schablonen vorgegeben ...
- · Jeder Schüler sucht sich eine Platte aus, mit der er die Schablone seiner Wahl verwirklichen soll ...

Auf diese Weise entsteht eine Vielzahl von verschiedenen individuellen Schablonen mit großer kreativer Herausforderung an die Schülerinnen und Schüler. Das macht andererseits aber auch den besonderen Reiz dieses Projekts aus.

### **Durchmesserschablone**

Zuweilen muss man Durchmesser runder Gegenstände abmessen: Bohrer, Rundhölzer, Schrauben haben bestimmte Durchmessermaße und können dann mit einer dafür vorgesehenen Schablone kontrolliert werden ...

Die Platte hat eine Größe von etwa 85 mm × 35 mm. Zuerst werden die Kreise (L 3) gezeichnet: Mittelpunkt mit der Maus wählen, Radien mit Koordinaten kartesisch eingeben:

 $D = 2$  mm → KR 1,0 / D = 3 mm → KR 1.5,0 /  $D = 4$  mm  $\rightarrow$  KR 2.0 usw.

Werden auch halbe Millimeter-Durchmesser mitverwendet, so ist das Eingeben der Daten mit numerischen Koordinaten besonders komfortabel:  $D = 2,5$  mm  $\rightarrow$  KR 1.25,0 / D = 3,5 mm  $\rightarrow$ KR 1.75,0 usw.

Anschließend erfolgt die Beschriftung (L 4) der Durchmesser und die Bezeichnung der Schablone.

Die einzelnen Elemente werden "in Reih und Glied" positioniert (verschoben ...) und der Umriss als Rechteck (L 5) gezeichnet. Der Umriss wird gerundet oder gefast!

Die Stichelspitze fräst 1/10 mm unter das Material. Dadurch wird der eingestellte Radius minimal größer. Das ist zwar eine gewisse Ungenauigkeit, jedoch auch notwendig, um ein Rundholz, einen Bohrer o.Ä. durchstecken zu können. So viel Toleranz ist hinnehmbar.

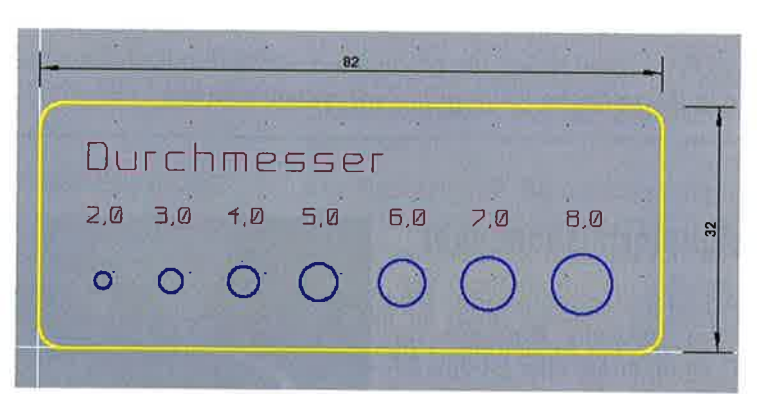

Darstellung auf dem Bildschirm

#### Durchmesserschablonen

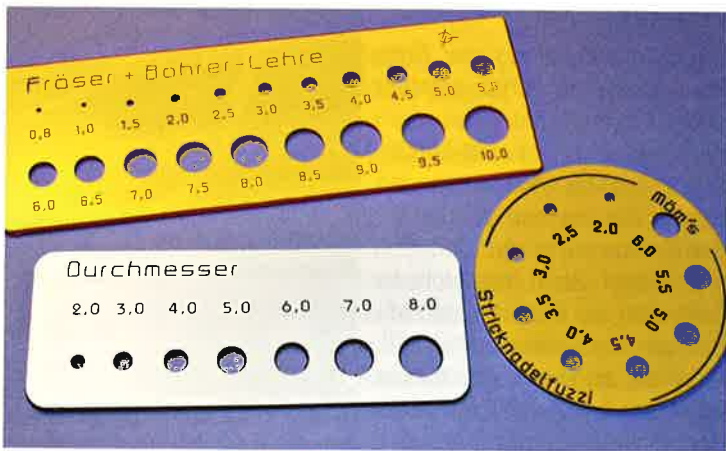

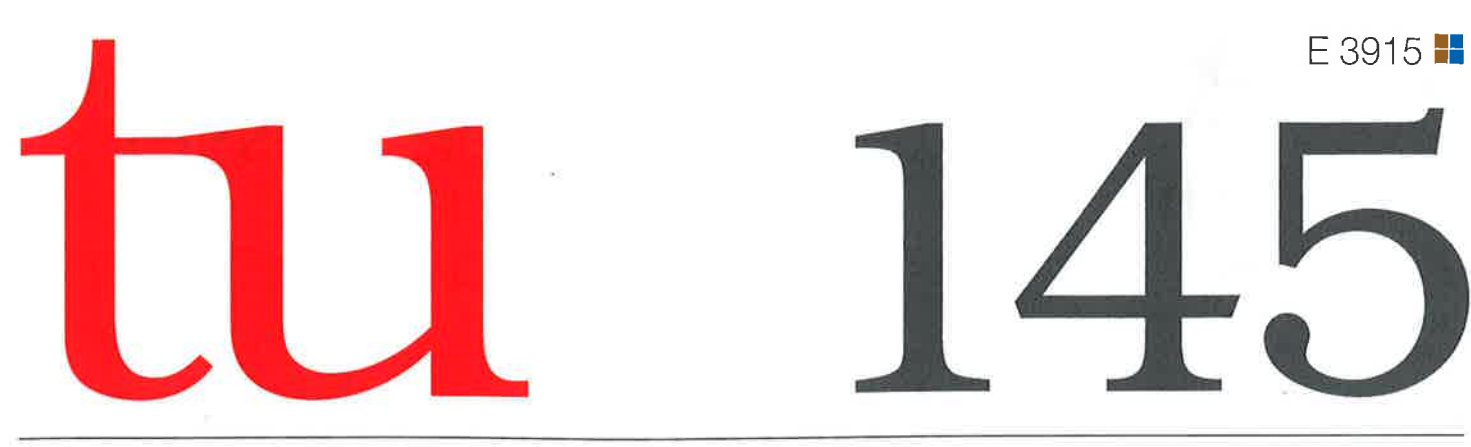

Neckar-Verlag

3. Quartal 2012

# ZEITSCHRIFT FÜR TECHNIK IM UNTERRICHT

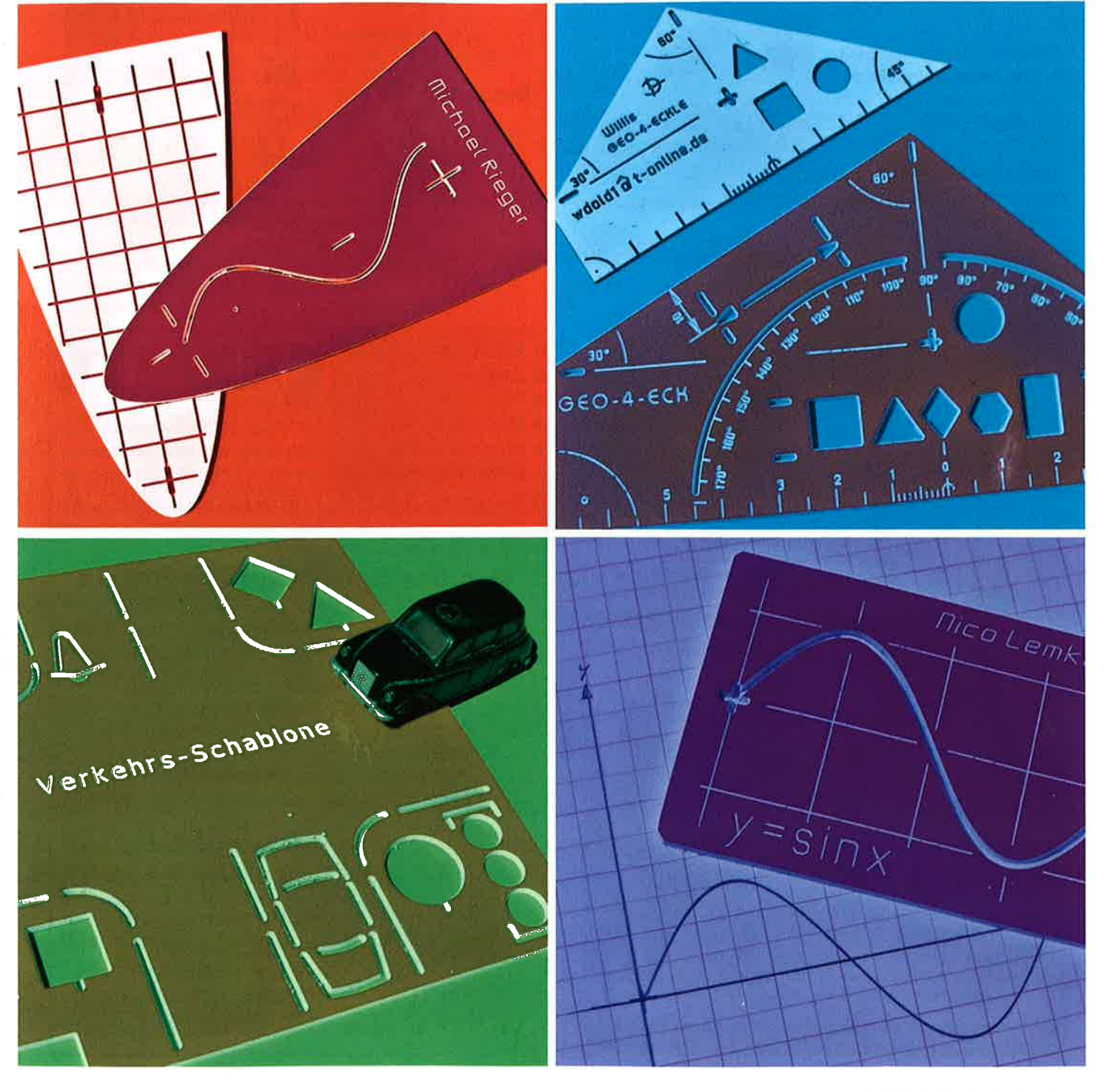

ISSN 0342-6254

## Schablonen und Lehren herstellen Teil 2 - Projektbeispiele

**Von Wilhelm Dold** 

#### **Bohr- und Schraubenschablone**

Entsprechend der Norm gehört zu iedem metrischen Gewinde ein bestimmter Sechskantschraubenkopf beziehungsweise eine bestimmte Mutter. Die Gegenüberstellung und die Zusammengehörigkeit werden mit dieser Schablone kontrolliert. Eine Zylinderschraube mit dem Nenndurchmesser von 3 mm benötigt einen Schraubenschlüssel von 5,5 mm.

Die üblichen Gewindedurchmesser von 3 mm bis 12 mm werden als Kreise gezeichnet, die zugehörigen Sechskantformen werden "kreisförmig anordnen" und "trimmen" realisiert. Der Drehmittelpunkt wird mittig zur Grundseite im halben Abstand zur Nenngröße gesetzt.

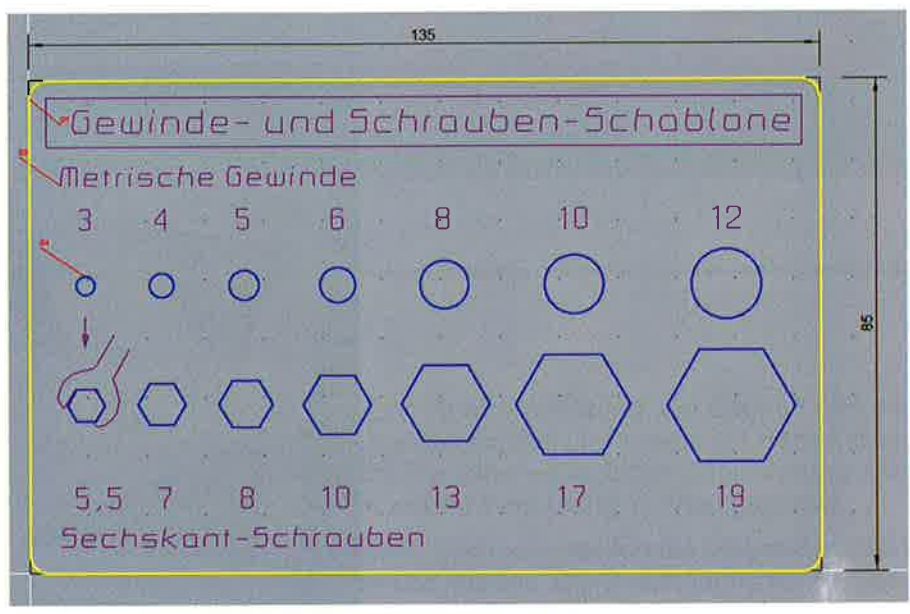

Zuordnung von Gewinde zu Sechskantschlüssel bzw. Muttern

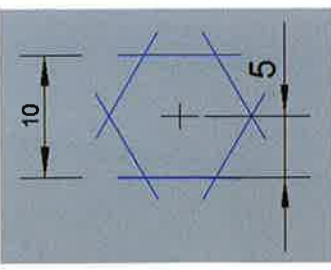

Sechskantdurchmesser 10 mm, Mittelpunktabstand 5 mm

Der Schraubenschlüssel wird günstigerweise zunächst in der waagrechten Lage gezeichnet, dann um 60° gedreht und zum gewünschten Sechseck verschoben.

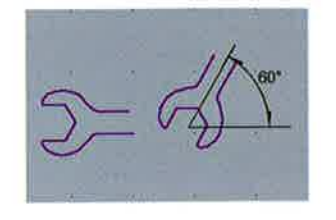

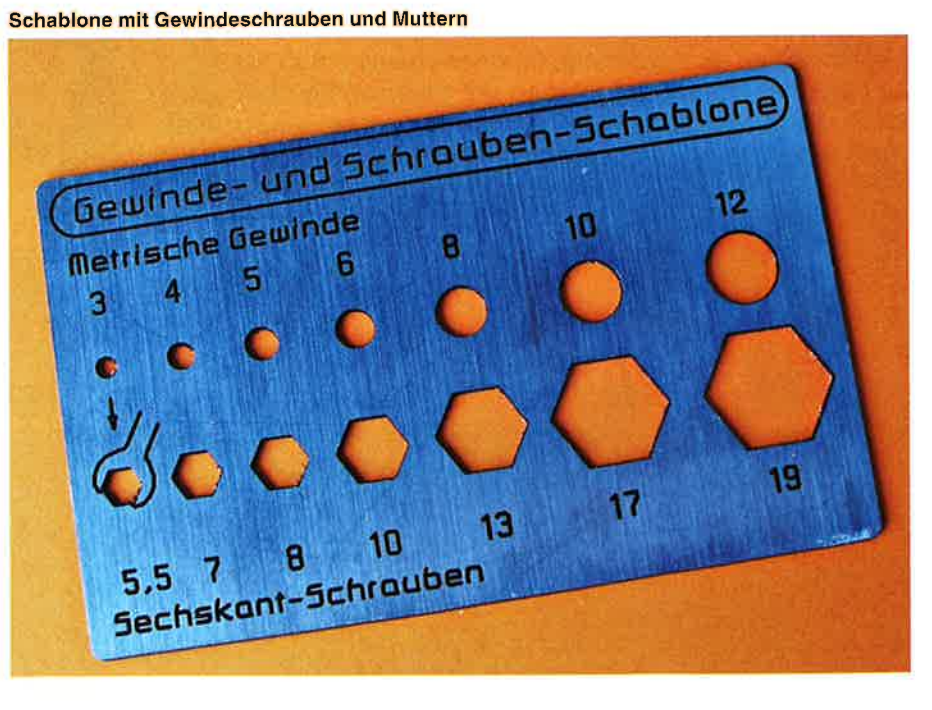

### Dreiecksschablone

Dreiecke haben alle eines gemeinsam: Die Winkelsumme beträgt jeweils 180". Dennoch gibt es in verschiedenen Arten, die bestimmten Gesetzmäßigkeiten folgen: Unregelmäßig, gleichschenklig, gleichseitig, rechtwinklig und rechtwinklig-gleichschenklig (= Geodreieck). Beim gleichschenkligen Dreieck wird die halbe Grundseite und eine Seite eines Schenkels gezeichnet und dann gespiegelt.

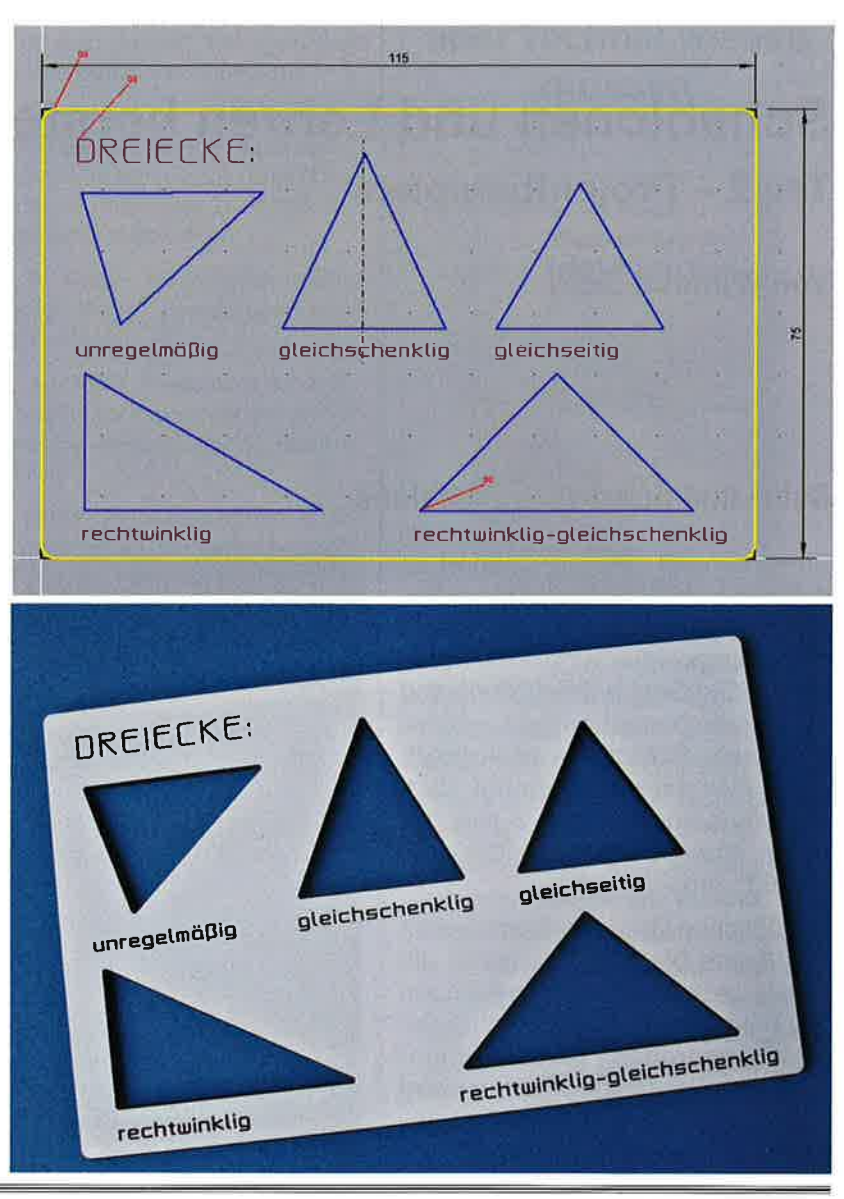

#### Maßstäbe

Manchmal ist es notwendig, in einem bestimmten Maßstab zu zeichnen oder Zeichnungen mit anderen als dezimalen Maßstäben nachzumessen. Das erfordert ein Umrechnen von Längen, dagegen bleiben die Maßzahlen im realen Wert erhalten. Schüler tun sich damit oft schwer, wenn sie kein Maßstabslineal benutzen. Hier werden die Möglichkeiten hierzu aufgezeigt.

 $\mathcal{U}:\mathbb{S}^{\mathfrak{l}}$ 

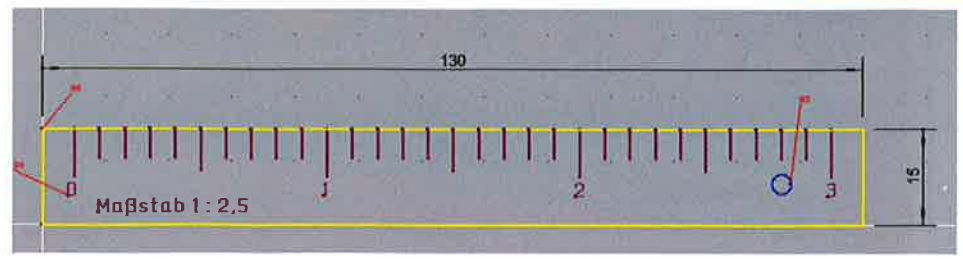

--

#### Vieleckschablone

Das kleinste regelmäßige Vieleck ist das gleichseitige Dreieck. Die hier vorgestellte Schablone endet bei einem Zehneck. Das regelmäßige Viereck wird selbstverständlich als Quadrat gezeichnet. Wie bei der Einsteigerschab-Ione beschrieben, wird bei allen anderen Vielecken eine Seite gezeichnet, mit "kreisförmig anordnen" die Anzahl der Seiten und der Mittelpunkt bestimmt, schließlich die überstehenden Seiten "getrimmt".

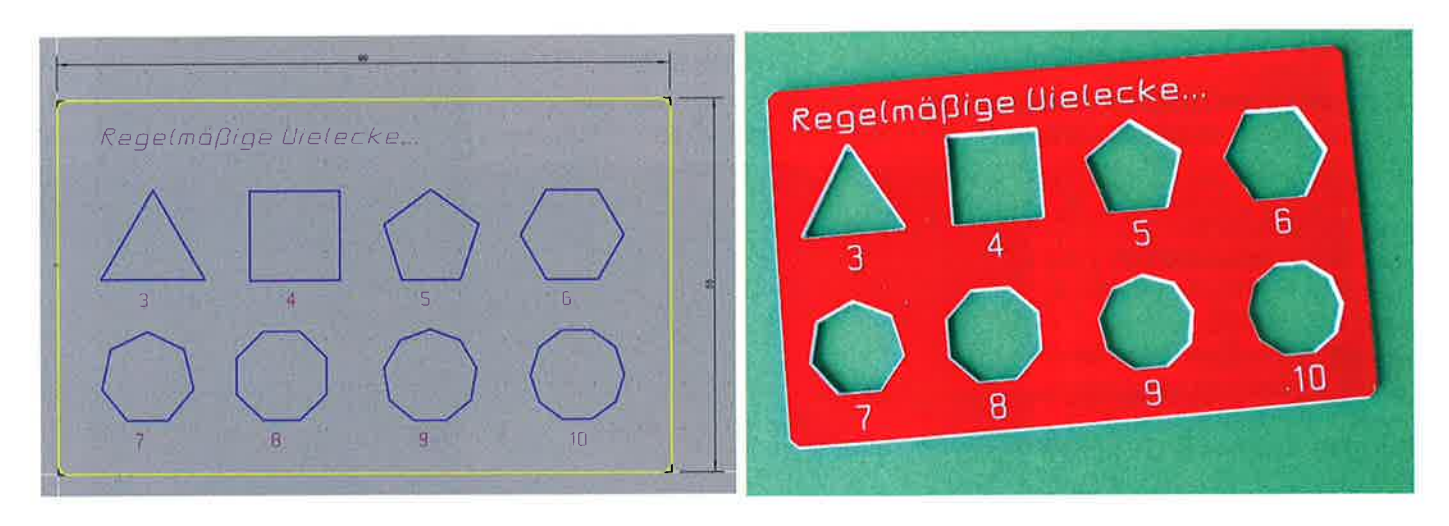

#### **Verkehrsschablone**

Eine fächerübergreifende Hilfe stellt eine Verkehrsschablone dar. Eine Straßenkreuzung, ein Zweirad und ein Auto sowie die möglichen Umrisse verschiedener Verkehrszeichen können schnell und korrekt auf Papier übertragen werden. Zum Zeichnen ist dies für die Schülerinnen und Schüler eine wesentliche Erleichterung. Die Formen der Verkehrszeichen werden über diese Darstellung zudem in ihrer Bedeutung sichtbar gemacht.

Zuerst wird die Straßenkreuzung in den Konturen in Layer 3 gezeichnet. Erst dann werden die Verkehrszeichen in die Ecken in Layer 2 eingefügt, denn so kann der Platz optimal genutzt werden. Die Beschriftung mit Namen, Schulnamen, Klassen usw. werden im Layer 4 ergänzt. Der Umriss im Layer 5 wird mit den bekannten Funktionen gerundet oder gefast.

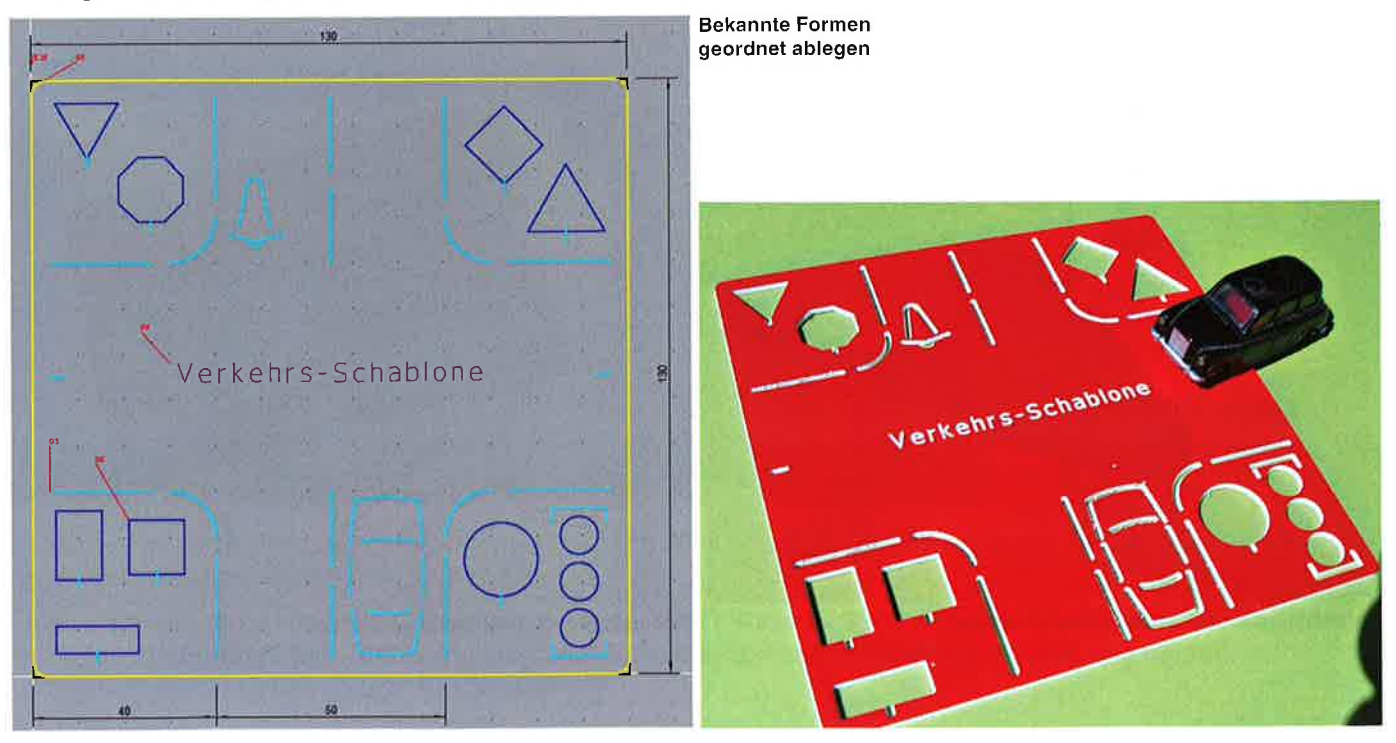

### Funktionsschablone

Was mathematisch berechenbar ist, kann auch ein Computerprogramm umsetzen. Mathematische Funktionen, Sinus-Kurven und Parabeln zum Beispiel können ausgefräst werden.

#### Parabel:

Sinus-Schablone:

 $(2 + Pi = 6.3)$ 

- 1. MATHEMATISCHE FUNKTIONEN (CAD Besonderes) wählen
- 2. Layer 5: Grenze der Darstellungsfläche als Rechteck zeichnen 1. Ecke (-35,0) / 2. Ecke (35,122.5)

2. Layer 3: Grenze der Darstellungsfläche als Rechteck zeichnen

3. Dialogfeld Funktion  $y = x \cdot x$ ,  $X_{min} = -35$ ,  $X_{max} = 35$ ,  $Y_{min} = 0$ ,  $Y_{\text{max}} = 1225$  $(X_{\text{max}}^{T^{2}})$  im Quadrat = 35  $\star$  35=1225)

1. MATHEMATISCHE FUNKTIONEN (CAD Besonderes) wählen

1. Ecke (0,-15) / 2. Ecke (63,15)

 $X_{min} = 0$ ,  $X_{max} = 6.3$ ,  $Y_{min} = -1$ ,  $Y_{max} = 1$ 

4. Layer 3: Gravuren / Layer 5: Umriss ergänzen

3. Dialogfeld Funktion  $y = \sin x$ ,

- 4. Layer 5: Endpunkte der Parabel verbinden
- 5. Layer 3: Gravuren / Layer 4: Aussparungen ergänzen

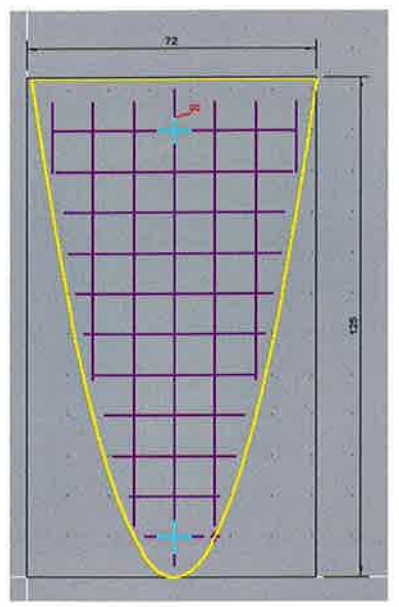

Zeichnung einer Parabelschablone mit **Muster** 

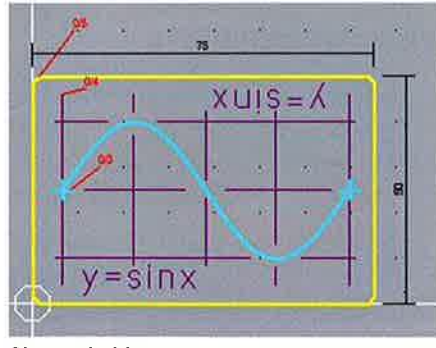

Sinusschablone

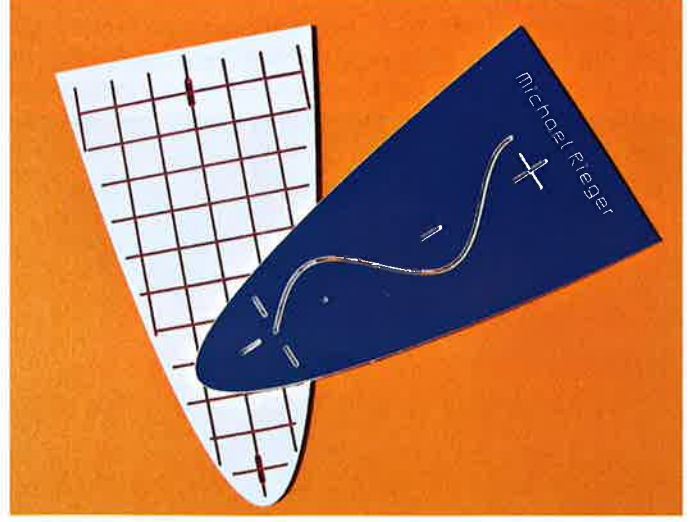

Parabelschablone, Parabel-Sinusschablone

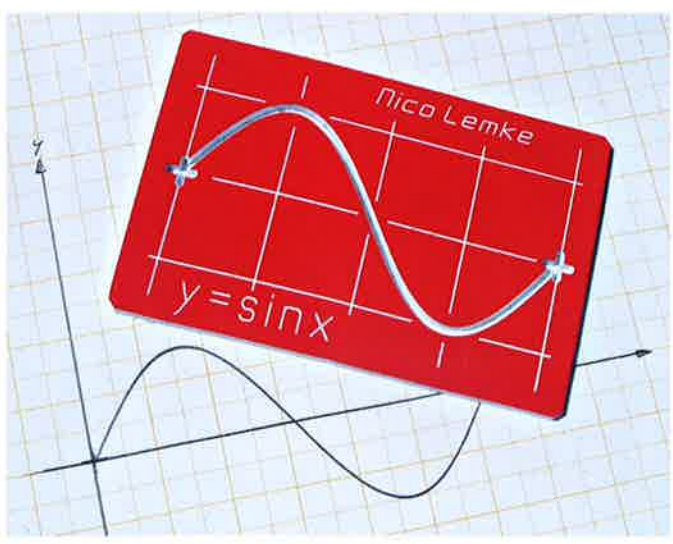

Sinuskurve mit Schablone gezeichnet

#### Geo-Viereck

Jeder Schüler kennt das Geodreieck: Fürwahr ein vielseitiges Hilfsmittel für den Mathematik- und Technikunterricht. Besondere Kreativität und Geduld ist erforderlich, wenn man ein Geo-Viereck entwickelt, das neben dem 90'- und 45'- auch noch 30'- und 60'-Winkel enthält. Selbstverständlich gehört eine Skala mit Gradeinteilung dazu. Die freien Flächen können genutzt werden für geometrische Figuren, Maßpfeilschablone, Beschriftungen und Bezeichnungen. Die Layer entsprechen den Frästiefen, wie sie in der Einsteigeraufgabe angegeben sind.

Die Konturmaße sowie die wichtigsten Daten sind in der folgenden Zeichnung angegeben:

Zuerst wird die Grundseite I = 140 mm und die seitliche Senkrechte I = 30 mm gezeichnet. Die schrägen Linien werden jeweils an den Endpunkten angesetzt: Linke Gerade: Endpunkt PR (Polar/Relativ) 30,100 (Winkel , Län-

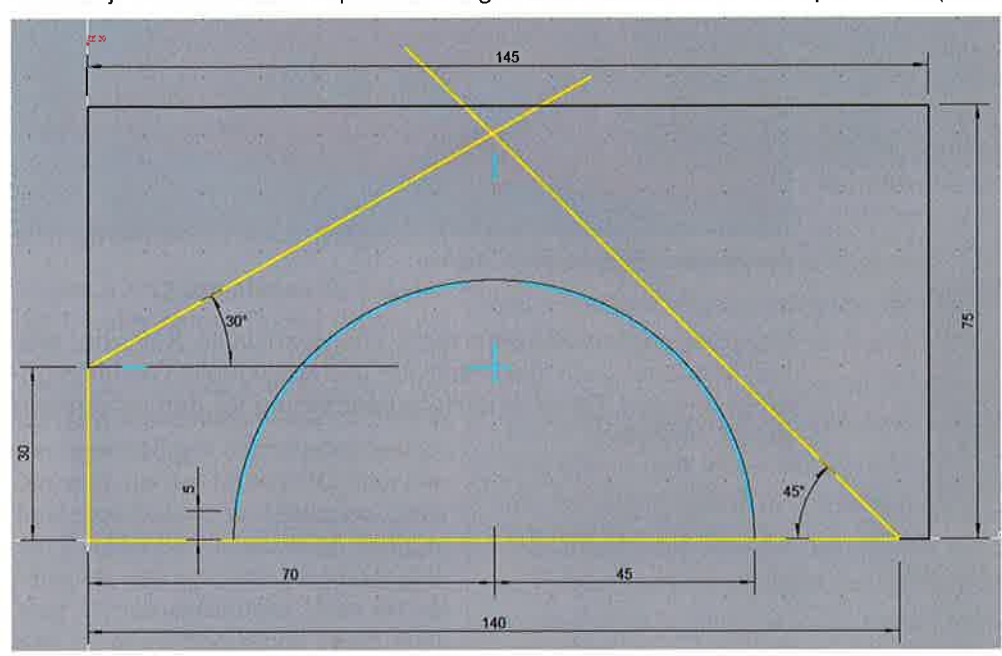

ge), rechte Gerade: Endpunkt PR 135,110 (135 $^{\circ}$  = 90 $^{\circ}$  + 45'). Die Geraden schneiden sich, die überstehenden Teile werden getrimmt ("trimmen 2 Zeichnungsteile"). ln Layer 9 wird ein Halbkreis, Mittelpunkt Mitte Grundseite, Radius 45 mm gezeichnet. Dieser Halbkreis dient als Hilfslinie, um mit Layer 3 (Frästiefe 2.5 mm) zwei Bögen zu zeichnen. Diese müssen von der Grundlinie und von der Mittelsenkrechten 5 mm entfernt sein. Tipp: Einen Bogen zeichnen, dann "spiegeln mit Kopie". Des Weiteren werden die 30'- und 60'-Durchbrüche gezeichnet.

Geoviereck: Kontur und Winkelmesser

#### Beschriftungen auf der Oberfläche

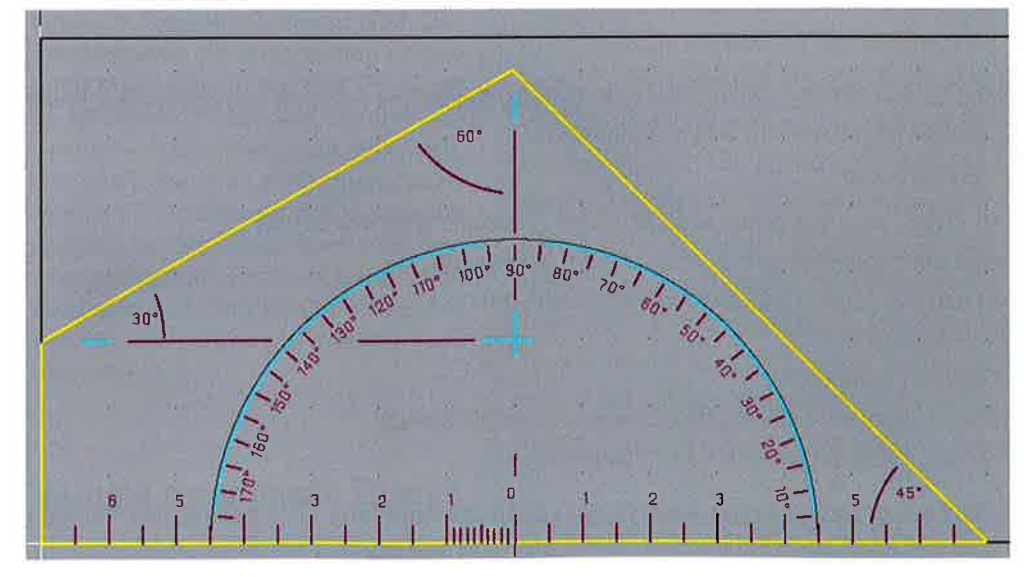

Skala: Eine Gerade I = 3 mm am rechten Ende des Winkelmesserbogens zeichnen, ,,kreisförmig anordnen" wählen, Winkel =  $180^\circ$  und Anzahl = 36 eingeben, Drehpunkt auf die Grundlinie Mitte setzen und bestätigen ... Die Teilstriche werden im Abstand von 5" kopiert.

Gradbezeichnungen: Die Gradzahl 10" (das Gradzeichen <sup>o</sup> wird mit der Tastenkombination Alt + die Ziffern 248 auf dem numerischen Block erzeugt!) irgendwo im freien Feld mit der Schriftgrö-

ße 1.5 mm gesetzt. Diese Beschriftung wird dann um 90° nach rechts gedreht und auf die Grundlinie am rechten Ende des Winkelmesserbogens verschoben.

Diese Zahl wird dann wiederum "kreisförmig angeordnet": Winkel = 180°, Anzahl = 18. Die Zahl 10° wird 18 Mal im Bogen angeordnet. Mit "Text korrigieren" werden die einzelnen Werte entsprechend abgeändert.

#### **I** tu: Unterrichtspraxis Informationstechnik/Produktionstechnik

Erste und letzte Gerade (die auf der Grundlinie) sowie die erste und letzte Zahl "löschen".

Des Weiteren müssen die Linealskala auf der Grundseite sowie die vier Winkel eingezeichnet und beschriftet werden. Doch

F

gibt es auch noch genü- Zeichen löschen gend Fläche, um Namen und Bezeichnungen individuell einzufügen.

Wie in den Fotos sichtbar, sind auch geometrische Figuren und Maßpfeile einfügbar. Diese werden im Layer 2 gezeichnet, was in der Konsequenz bedeutet, dass 1.6 mm tief gefräst wird.

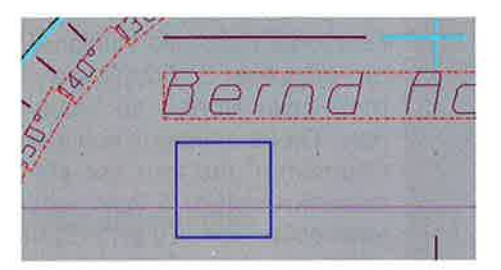

Einfügen weiterer Elemente

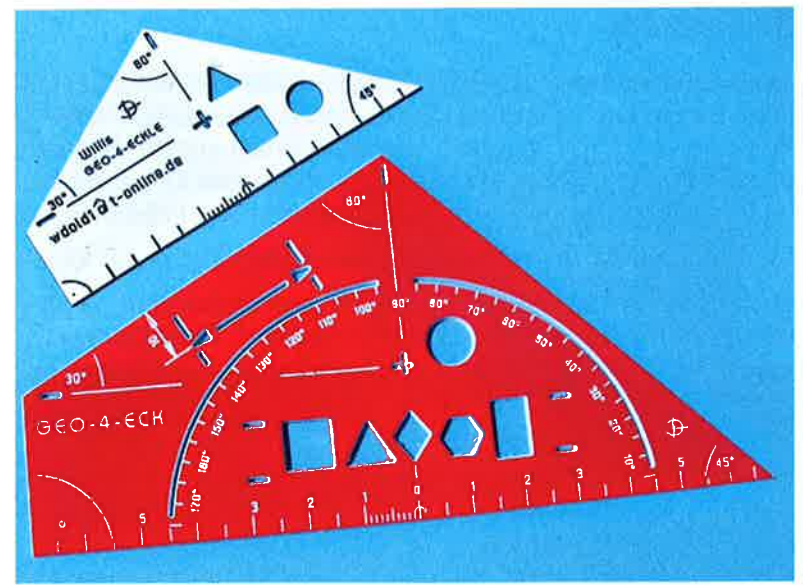

Geovierecke in verschiedenen Größen

Das Geo-Viereck ist eine recht anspruchsvolle Aufgabe, enthält aber auch sehr viel Kreativität und individuelle Gestaltungsmöglichkeiten. Es ist eine Herausforderung für den erfahrenen KOSY-Techniker.

#### Zusammenfassung

Schablonen und Lehren sind Hilfsmittel für den schulischen und privaten Bedarf, Solche mit Bedacht und klarer Absicht mit modernen technischen Mitteln herzustellen ist die Absicht dieses Beitrags.

Folgende Überlegungen standen im Vordergrund:

- 1. Ausnutzen eines für diesen Zweck sehr gut geeigneten Material: zweischichtiger Kunststoff
- 2. Befestigen des Fräsmaterials mit doppelseitigem Klebeband auf Spanplatte
- 3, Systematisches Ausnutzen von vier Layern für verschiedene Frästiefen
- 4. Gleiches Werkzeug für alle Fräsarbeiten
- 5, Optimale Ausnutzung der Maschinenlaufzeit
- 6. Systematischer methodischer Aufbau mit individuellen Gestaltungsmöglichkeiten
- 7. Vielfältige Übungsmöglichkeiten mit Software und Koordinatentisch

Das Thema ist in den Grundzügen dargestellt, soll aber vor allen Dingen auch als Anregung für eigene Entwicklungen dienen. Es ist nicht abgeschlossen, soll und kann noch auf kreative Weise erweitert und ergänzt werden.

Das ist eine Vertiefung und Ausweitungen von Aufgabenstellungen und Funktionen, die im "KOSY-Handbuch" (siehe tu 1. Quartal2012, Nr. 143, Seite 43-45) beschrieben sind.